The OEM Development Kit (Dev Kit) provides a convenient way to access OEM6™, OEMV3G™ or OEMV™ input and output signals.

## **BOX CONTENTS**

In addition to this *Quick Start Guide*, the following is provided with your OEM6 Dev Kit:

- PCB assembly (NovAtel Part #01018801)
- Two 200mm MMCX R/A plug to MMCX R/A plug coaxial cables (Novatel Part #01018835)
- One 150mm MMCX R/A plug to MCX R/A plug coaxial cable (Novatel Part #01018836)
- Dev Kit power assembly cable (NovAtel Part #01018570)
- 6ft USB cable type A to mini B 5-pin (NovAtel Part #60723111)
- 6ft null modem cable (Novatel Part #01017658, may contain DEHP), DB-9 female/female, to connect to COM1, COM2 or COM3. Users will provide cables for COM1-RS422, AUX, CAN1 and CAN2 connection, as necessary.
- Five adhesive rubber feet (NovAtel Part #28325059)
- Eighteen 2mm pitch jumpers (NovAtel Part #21623400)
- Six M3x0.5x12mm Hex Stand-offs (NovAtel Part #28423180)
- Four M3x0.5x14mm Hex Stand-offs (NovAtel Part #28423060)
- Twelve M3x0.5x6m Philips Screws (NovAtel Part #28523028)

# **ADDITIONAL EQUIPMENT REQUIRED**

Depending on the application, some or all of the following will be required:

- OEM6, OEMV3G or OEMV series receiver
- A Microsoft Windows-based computing device with a RS-232 DB-9, USB port or 10/100BASE-T port
- A +4.5 to 24 V DC power supply, capable of at least 10W A quality GNSS antenna, such as those shown in *[Table 13](#page-2-0)*.
- A 50 ohm coaxial cable with a male TNC connector at the Dev Kit end, for connecting to the ANT port
- If necessary, a 50 ohm coaxial cable with a male BNC connector at the Dev Kit end, for connecting to an EXT OSC port (see External Oscillator on page 2)
- If you have not done so already, install NovAtel PC utilities (Connect and Convert4) on your computing device. These utilities are available from Support | Firmware/Software and Manuals | Product Updates on the NovAtel Web site.
- 2. Affix the rubber feet (or standoffs) to the underside of the Dev Kit board, on the white landing pads, to avoid potential damage.
- 3. Jumper the board as necessary, as outlined in *[Table 1](#page-0-1)* through *[Table 7](#page-1-0)* and any CAUTION notes found below.
- 4. Place the Dev Kit on a flat surface so that it is supported, for example, by the rubber feet.
- 5. Install one of the supported OEM receivers on the Dev Kit board.
- 6. Set the power supply to 4.5 to 24 VDC, then turn off the power.
- 7. Connect the power cord to the Dev Kit and to the power supply, then turn on the power supply.
- 8. Connect the Dev Kit to other equipment (antenna, for example), as necessary, as illustrated in *[Figure 2](#page-0-0)*. You can connect to other equipment with the power on.

**CAUTION:** Do not connect P101 or P102 if you have an external voltage on the Ant/LNA feed cable.

# **OEM Development Kit QUICK START GUIDE**

• An RJ-45 Ethernet cable

Figure 1 shows the location of the Dev Kit connectors and indicators.

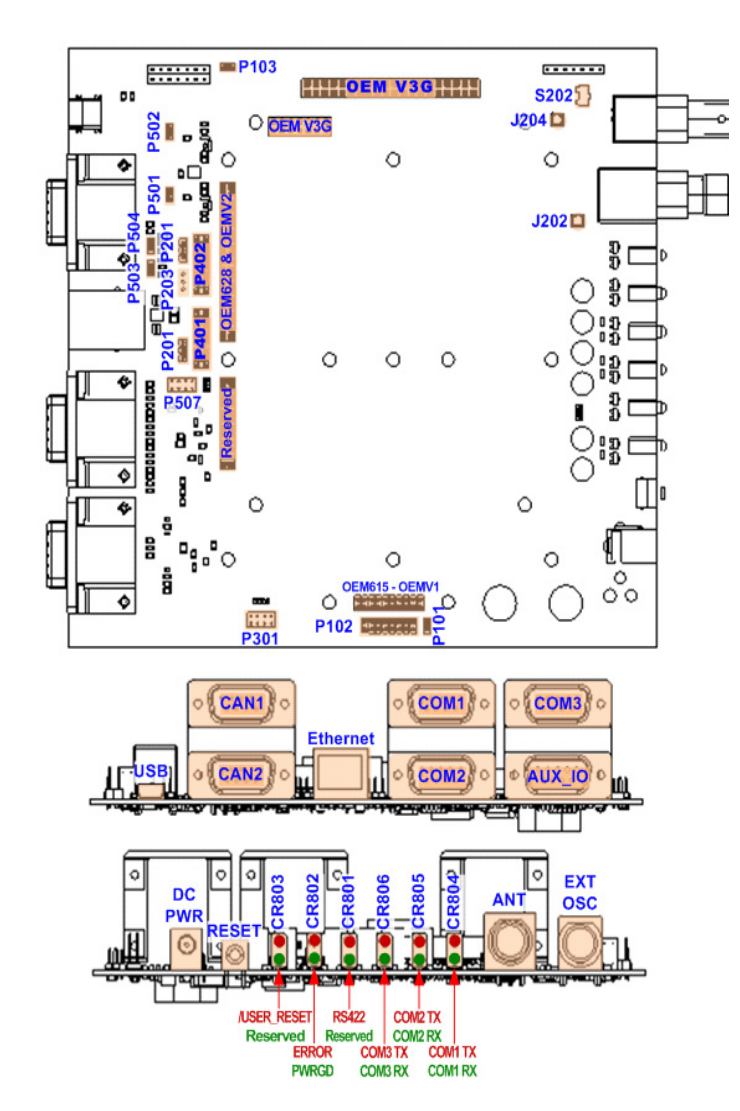

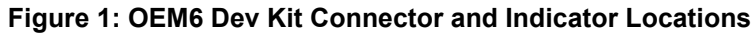

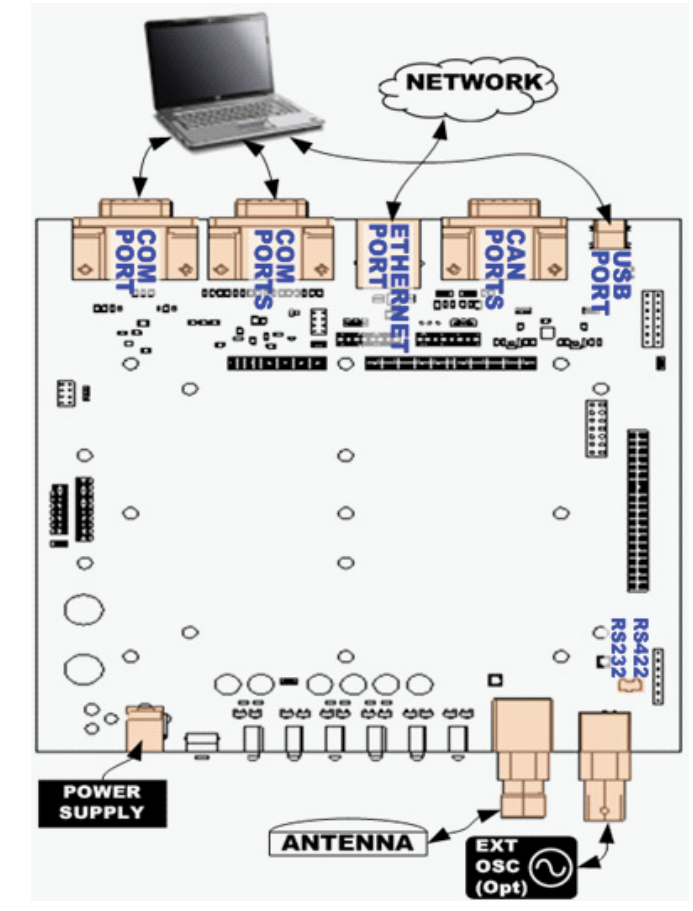

 **Figure 2: Connecting to the OEM6 Dev Kit**

<span id="page-0-0"></span>**USING THE OEM DEV KIT**

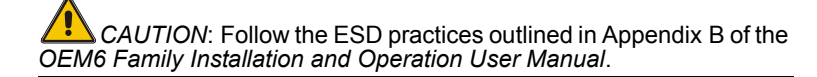

#### **Table 1: Receiver Card Type Jumper Positions**

## **Table 2: Ext. ANT/LNA Power Jumper Positions**

## **Table 3: CAN BUS Jumper Positions**

<span id="page-0-1"></span>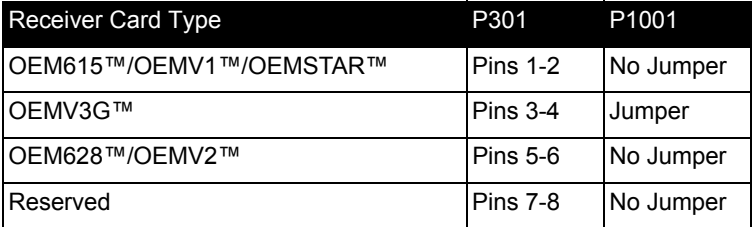

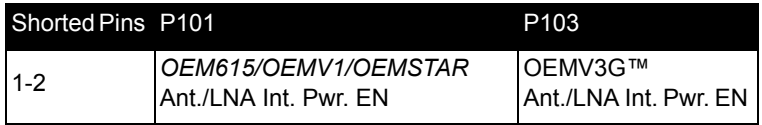

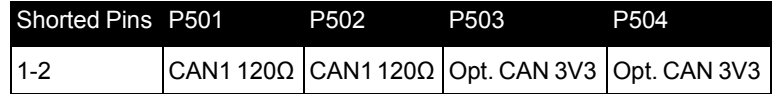

## **Table 4: OEM615™/OEMV1™/OEMSTAR™ IO Type Jumper Positions**

## **Table 5: AUX IO Jumper Positions**

### **Table 6: COM1 Port Jumper Positions**

## **Table 7: OEM628™ IO Type Jumper Positions**

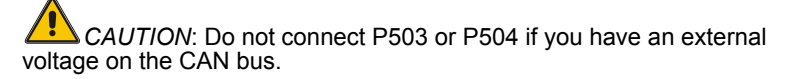

#### **Table 8: Dev Kit Connectors**

2. Configure COM1, COM2 and COM3 baud rate with SERIALCONFIG command (300 to 921600 bps).

### **Table 9: Dev Kit Status LEDs**

#### **Table 10: COM/AUX Connector Pint-Outs**

## **Table 11: CAN1/CAN2 Connector Pin-Outs**

3.COM1 only supports RS232 operating mode.

#### **Table 12: USB Connector Pin-Outs**

## **EXTERNAL OSCILLATOR**

Some applications require greater precision than that possible with the OEM6™ VCTCXO, in which case you may need to connect the OEM6™ to an external high-stability oscillator, either 5MHz or 10MHz. For further information, refer to Chapter 3 Installation, OM-20000128 OEM6™ Family Installation and Operation User Manual.

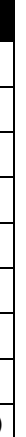

1.Enable COM3 INTERFACEMODE sotware command.

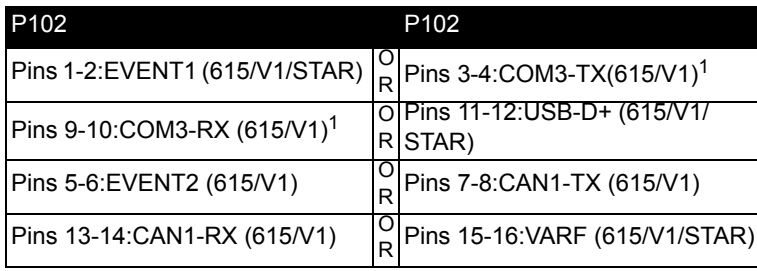

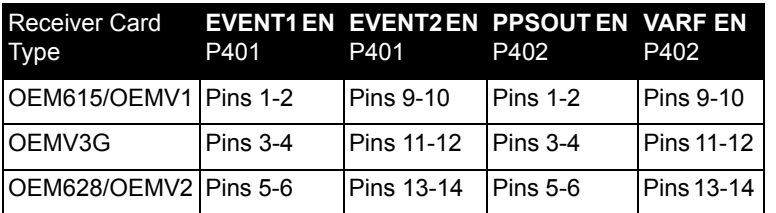

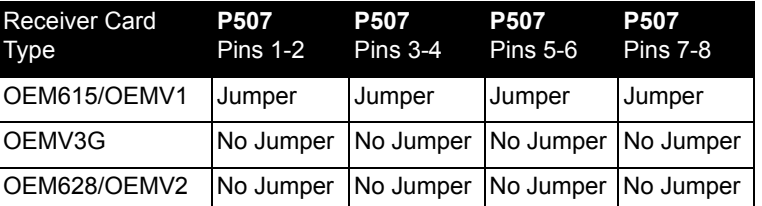

<span id="page-1-0"></span>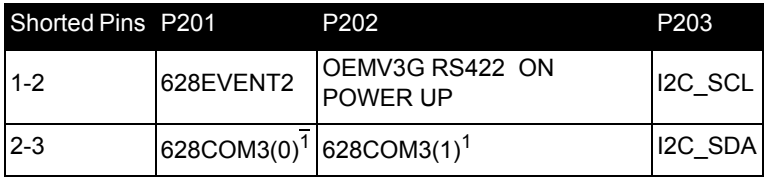

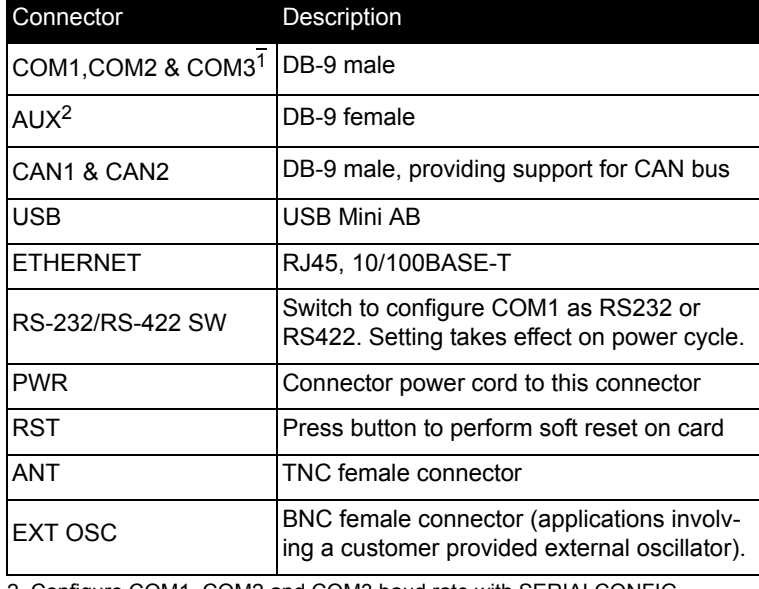

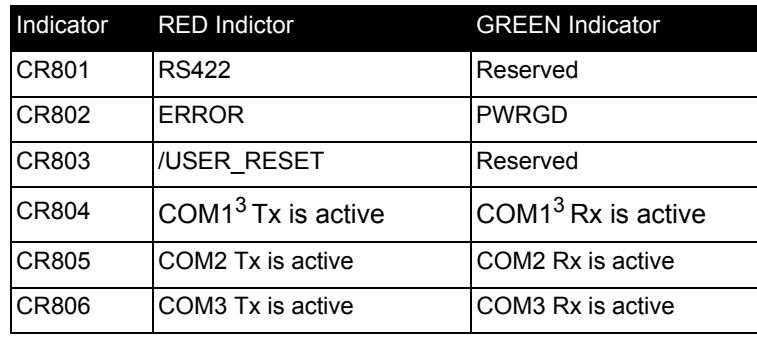

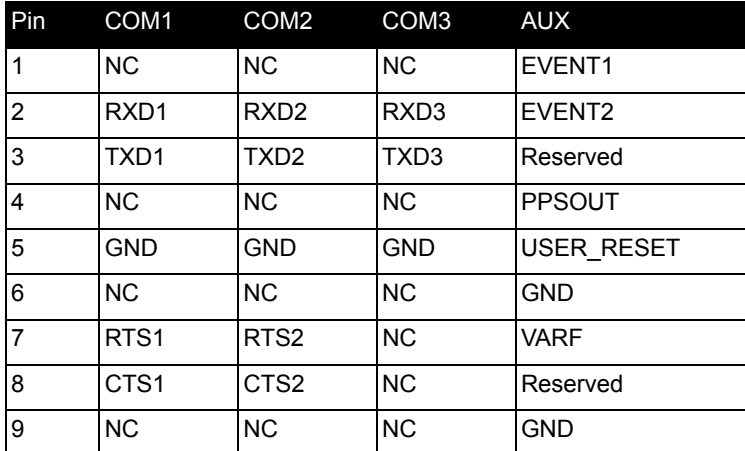

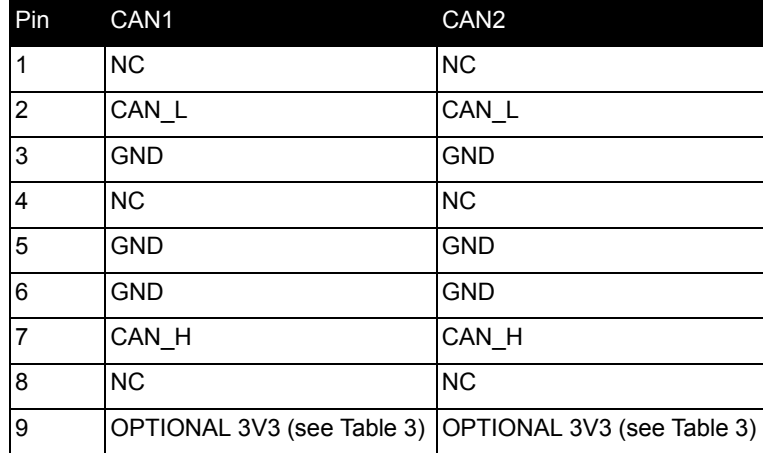

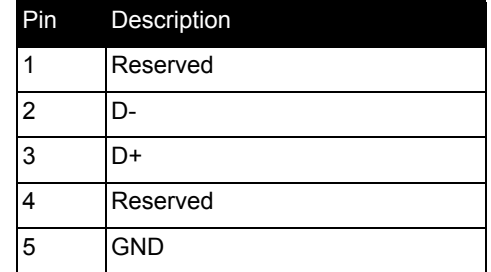

#### **ANTENNA SELECTION**

An active antenna is recommended to compensate for the cable loss between the antenna and receiver. The GNSS antenna you choose will depend on your particular application. NovAtel offers a wide range of antennas, as shown in *[Table 13](#page-2-0)*:

#### **Table 13: NovAtel GNSS Antennas**

## **REGULATORY NOTICE**

#### *WARNING!:* The OEM Development Kit is an electronic subassembly intended for evaluation purposes only - it is not a finished end-user product.

As an electronic subassembly, it is not subject to the technical requirements for CE marking or for CFR47 FCC Part 15, subpart B. This equipment is intended for use in a laboratory test environment only. It generates, uses, and can radiate radio frequency energy and has not been tested for compliance with the limits of digital devices pursuant to subpart B of part 15 of FCC rules, which are designed to provide reasonable protection against radio frequency interference. Operation of this equipment in other environments may cause interference with radio communications, in which case the user at his own expense will be required to take whatever measures necessary to correct this interference.

NOVATEL SHALL NOT BE LIABLE FOR ANY LOSS, DAMAGE OR EXPENSE OF COMPANY ARISING DIRECTLY OR INDIRECTLY OUT OF THE COMPANY'S USE OF THE EQUIPMENT UNDER THIS AGREEMENT. IN NO EVENT SHALL NOVATEL BE LIABLE TO THE COMPANY FOR SPECIAL, INDIRECT, INCIDENTAL OR CONSEQUENTIAL DAMAGES OF ANY KIND OR NATURE DUE TO ANY CAUSE.

**NOTE:** The OEM Dev Kit is not intended to be used as a reference design for implementation in end applications. Original component manufacturer design recommendations should be sought before incorporating any components used on the Dev Kit into an end application design.

## **QUESTIONS OR COMMENTS**

The Dev Kit BOM, schematics and assembly drawings are available on the Support page of the NovAtel Web site. If you have any questions or comments regarding your OEM Dev Kit, please contact NovAtel using one of these methods:

Email: [support@novatel.com](mailto:support@novatel.com)

Web: [www.novatel.com](http://www.novatel.com)

Phone: 1-800-NOVATEL (U.S. & Canada) 403-295-4900 (International)

Fax: 403-295-4901

<span id="page-2-0"></span>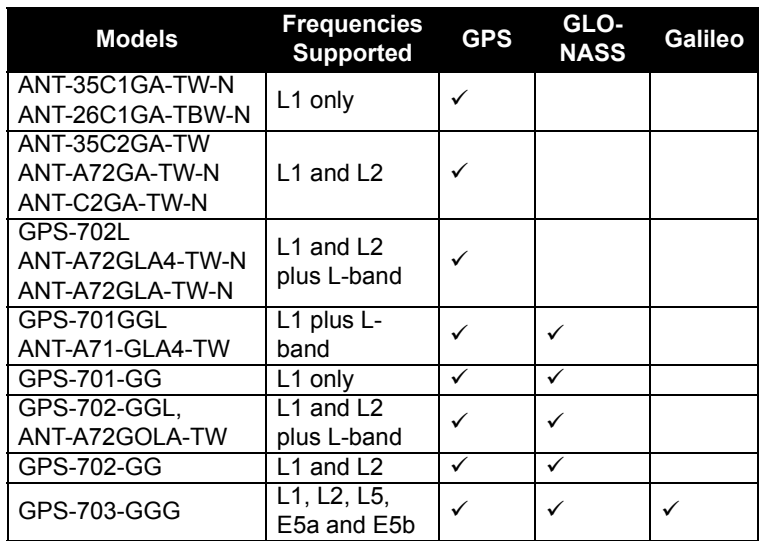

NovAtel is a registered trademark of NovAtel Inc. OEM6 is a trademark of NovAtel Inc. All other brand names are trademarks of ttheir respective holders.

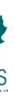

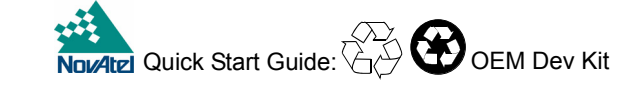

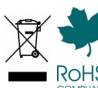